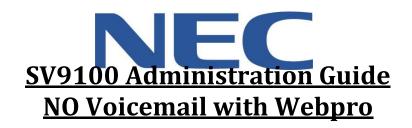

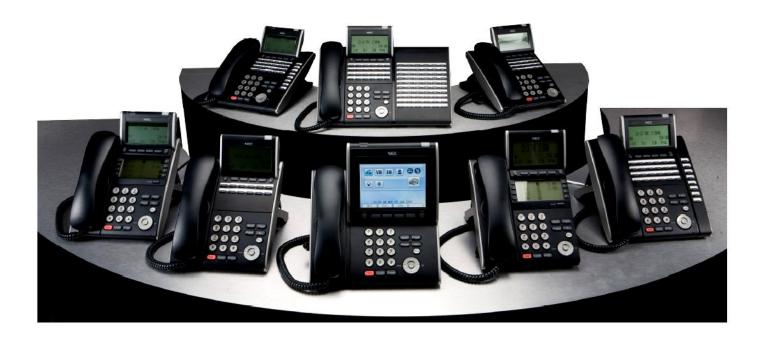

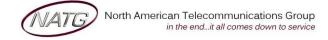

Service: 604 -856- 9155 Email: service@natg.ca

# **Table of Contents**

| Phone Outline                    | . 3 |
|----------------------------------|-----|
| Online System Programming        | 4   |
| Logging in to Web Pro:           | . 4 |
| Changing the Name of a Set:      | . 4 |
| System Speed Dials:              | . 4 |
| Changing the Date & Time:        | . 4 |
| Changing One Touch Key of a Set: | . 5 |
| Phone System Programming         | . 5 |
| Clearing Message Waiting Light   | . 5 |
| Swapping Extension Numbers       | . 5 |
| Background Music                 | . 5 |

## **IMPORTANT NOTE:**

The extension and mailbox numbers referenced in this guide are the most commonly used configuration. It does **not** guarantee that your company will use the same extension and mailbox numbers due to each systems **customized** configuration. If you are **unsure** of what numbers were used in your configuration, please call or email the NATG service department.

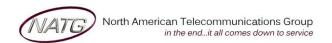

Service: 604 -856- 9155 Email: service@natg.ca

## **Phone Outline**

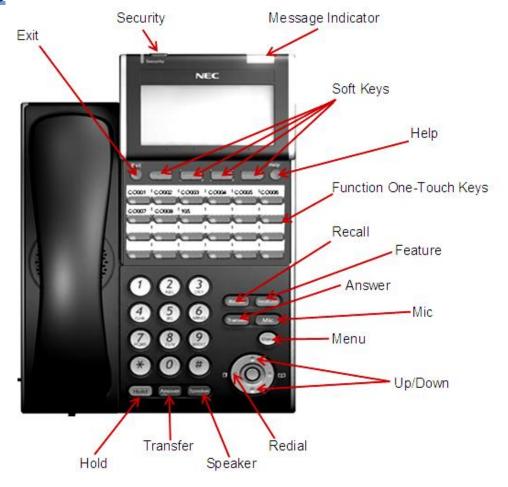

| Exit              | Exit's out of various programming                           |
|-------------------|-------------------------------------------------------------|
| Security          | Locks the phone for security purposes (IP Phones only)      |
| Message Indicator | Flashes when you have a voicemail (or a message waiting)    |
| Soft Keys         | Corresponds with what the display says                      |
| Help              | Tells how a one touch key is programmed                     |
| One Touch Keys    | Programmable buttons for features, lines, int/ext numbers   |
| Recall            | Transfers callers to an external number (if applicable)     |
| Feature           |                                                             |
|                   | Answers the First incoming call to a specific phone         |
| Mic               | Mutes the microphone while on speakerphone                  |
| Menu              | Access to Company Directory, Call History and Ring Settings |
| Directory         | Speed Dials                                                 |
| Up                | Adjusts the volume on the ringer, handset and speaker       |
| Down              | Adjusts the volume on the ringer, handset and speaker       |
| Redial            | Review the last numbers dialed                              |
| Speaker           | Speakerphone                                                |
| Transfer          |                                                             |
| Hold              | Places the current call on hold                             |

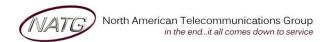

Service: 604 -856- 9155 Email: service@natg.ca

Details

Speed Dial (0-1999)

Destination Number

Pattern

0

0

0

Number

 $\overline{\phantom{a}}$ 

Transfer Mode

Not Defined

Not Defined

NATG ABBY

NATG NW

## **Online System Programming**

#### **Logging in to Web Pro:**

- 1. Using Internet Explorer , enter IP Address \_\_\_\_\_. \_\_\_. \_\_\_. \_\_\_. <u>Note</u>: If you do not have your IP address, please contact your IT department or NATG (charges may apply)
- 2. Enter User Name: [as previously provided by NATG]
- 3. Enter Password: [as previously provided by NATG]
- 4. Press Enter

<u>Important Note</u>: When finished making your programming changes, make sure to log out of programming to avoid accidental changes

#### **Changing the Name of a Set:**

- 1. Log in to Web Pro
- 2. Click Telephone Setting
- 3. Click on the **Details** bar next to the extension you would like to change
- 4. Enter the new employee's name Velephone Setting
- 5. Click **Apply** when finished
- 6. Click Home , Click Logout

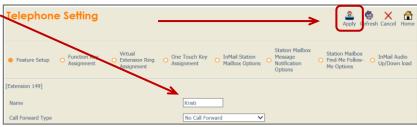

#### **System Speed Dials:**

- 1. Log in to Web Pro
- 2. Click Speed Dialing Number and Name

3. Choose the speed dial number you'd like to program/change (click the right or left arrow to scroll through other pages)

6048569155

6045262129

0030

4. Enter the phone number you'd like to program (with no 9 in front and no dashes (if it's long distance number you must enter a 1 in front or the number))

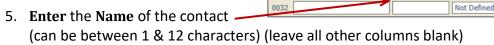

- 6. Click **Apply** when finished
- 7. Click **Home** 🔒, Click **Logout**

#### **Changing the Date & Time:**

- 1. Log in to Web Pro
- 2. Click Time and Date Setup
- 3. Enter correct date and date information
- 4. Click **Apply** when finished
- 5. Click **Home** , Click **Logout**

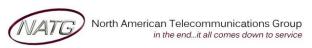

Service: 604 -856- 9155 Email: service@natg.ca

Additional Data

√ | 102

~

96048569155

Function

01 - DSS/One Touch

01 - DSS/One Touch

03 - Do Not Disturb

10 - Call Forward Immediate

05 - Headset

#### **Changing One Touch Key of a Set:**

- 1. Log in to Web Pro
- 2. Click Telephone Setting
- 3. Click on the **Details** bar next to the extension you would like to change
- 4. Click O Function Key Assignment
- 5. Choose the function key you would like to change

(ex: Function Key 01 would change key 1 on the phone (to find out the key you would like to change, From the phone you're making changes to, Press Help key(by display) then press the key you'd like to program – the display will say Line Key "XX")). To scroll to the next page of keys, click the right or left arrow.

- 6. Choose the feature you would like to program on that key, example:
  - a. 01 DSS/One Touch (programs ext's or external #'s)
  - b. 03 Do Not Disturb
  - c. 10 Call Forward Immediate
  - d. 05 Headset
  - e. 78 Conversation Recording

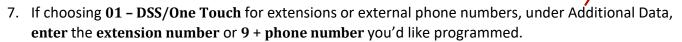

- 8. Click **Apply** Apply when finished
- 9. Click Home 🙃 , Click Logout

## **Phone System Programming**

## **Clearing Message Waiting Light**

Message Waiting is often activated by accident. When calling an employee, you have an option to press the MW (message waiting) soft key (on display). This feature activates their message light and prompts them on the display to call you back but also can mislead you to think you have a voicemail. If an employee contacts you saying their message light is on but they do not have voicemail, follow these instructions to cancel it: **From the employee's phone that is flashing:** 

- 1. Press Speaker key, dial 773
- 2. Press Speaker key

#### **Swapping Extension Numbers**

From the employee's phone that you'd like to swap

- 1. Press Speaker key, dial 797
- 2. Enter Password 1111
- 3. Enter the extension to swap it with
- 4. Press Speaker key

#### **Background Music**

- 1. Press Speaker key
- 2. Dial 725
- 3. Press Speaker key

To De-Activate: Press Speaker key, Dial 725

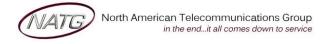

Service: 604 -856- 9155 Email: service@natg.ca